Podem tenir eines informátiques que treballin en línia com el Google Docs i d'altres que s'executin a l'ordinador local com el Microsoft Office i l'Open Office.

 $|!N|!TA$ 

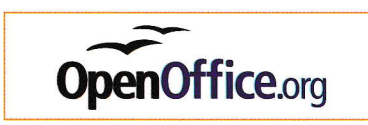

Programari lliure ofimàtic.

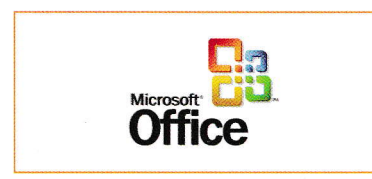

Paquet ofimátic de Microsoft.

## Taller d'informática 7

## Visualitzar un vídeo

1. Obre el navegador i visualitza el vídeo que trobaràs a l'adreça que tens a: http://www.editorialteide.com/?8685.

cópies, estan revolucionant el treball en equip.

- 2. Respon aquestes preguntes:
	- a)Explica les diferéncies entre adjuntar un document a un missatge de correu i adjuntar una adreça de correu a un document.
	- b) Com es conviden els col·laboradors?
	- c) Podem recuperar les versions anteriors del document amb el qual estem treballant? Raona la resposta.

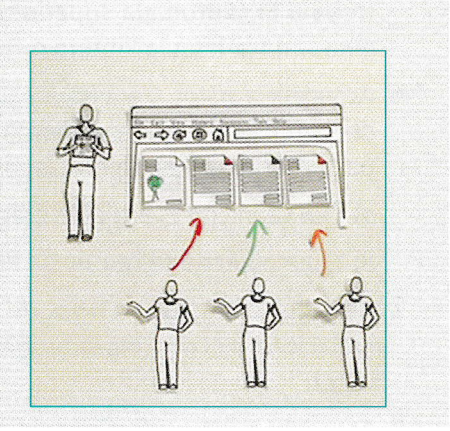

 $\blacktriangleright$  Elaboració de documents de forma col·laborativa

Cada cop és més habitual desenvolupar les feines quotidianes de l'escola, de la feina i, fins i tot, del temps d'oci col·laborant amb diferents persones. Moltes vegades, les persones amb qui col·laborem no resideixen a prop nostre i, per tant, ens és imprescindible l'ús d'eines informátiques per poder treballar junts.

Quan, per exemple, fem treballs de l'escola, és normal treballar amb diferents ordinadors com el de I'escola, el de casa, el d'un company o companya, o el de la biblioteca. Per tant, podem tenir problemes tant amb la gestió de les dades com amb el programari. Així doncs, tenir una eina que ens permeti crear, administrar i compartir documents de text, fulls de cálcul, presentacions, etc,, des d'lnternet a través del navegador web, ens será molt útil, sobretot si pot mantenir la compatibilitat amb les eines ofimátiques amb qué treballem habitualment.

Fins ara no era una tasca senzilla, ja que cada membre de l'equip treballava amb el seu propi document i després es feia una posada en comú dels diferents documents. Les revisions finals també eren complicades, ja que cadascú modificava el document final, i en feia diverses còpies que després algú tornava a revisar, per tal de reflectir els canvis en el document final. Les noves eines informàtiques en línia han ajudat molt en aquest sentit. El fet de poder tenir sempre la informació disponible siguis on siguis, la facilitat de compartir-la i la possibilitat que diverses persones treballin alhora sobre el mateix document, evitant les

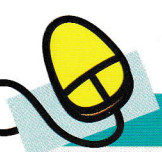

## Taller d'informática 8

## Carreguem un document al Google Docs

En aquest taller veurem que senzill és copiar al Google Docs un document que tenim al nostre ordinador.

- 1. Obre el navegador i accedeix al web http://docs.google.com/.
- 2. Fixa't en l'opció Carrega, que apareix al menú superior.
- 3. Clica sobre aquesta opció i accedirás a una página que et permetrá realitzar l'operació d'una manera intuitiva.
- 4. Carrega el document carregadocs.doc, que trobaràs al CD, al Google Docs. Si tens dificultats, el mateix document t'explicará com fer-ho.

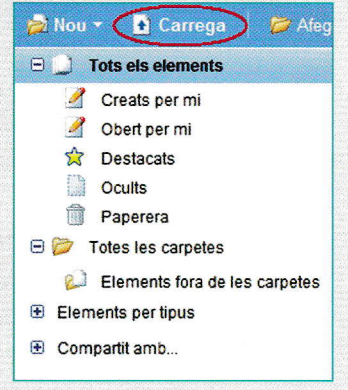